### **Hardware Installation**

- 1. Install two AA batteries in the mouse and two AA batteries in the keyboard.
- 2. Plug in your USB receiver to a USB HUB or the front panel USB port of your PC.
- 3. Turn on your PC.

**Warning:** To prevent interference occur**, DO NOT** plug the USB receiver behind the USB port.

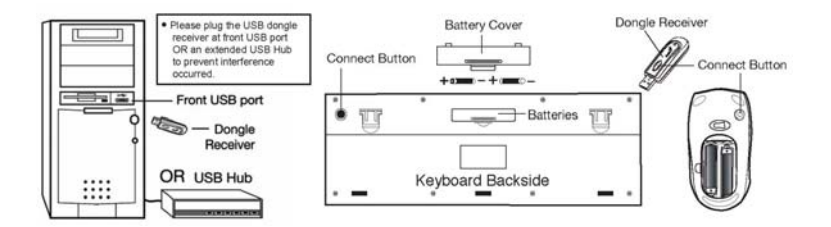

# **Software Installation**

- 1. Place your CD driver in your PC drive for software installation
- 2. Follow the instruction on the screen to finish the software installation

## **Replace Batteries**

When mouse or keyboard does not work properly, then the batteries have lost their charge, so please replace them.

(Warning: please do not mix or use different types of batteries at the same time)

# **ENGLISH**

### **ID Channel Setting**

The channel buttons are factory preset. The green LED, the data transmissions indicator on the receiver will be lit when the keyboard or mouse is in normal operation. If the keyboard / mouse do not work then you have to reset the ID channel setting. Please press the connect button on the receiver first and press the connect buttons under the mouse and keyboard within 20 seconds.

# **Warning (Trouble shooting)**

This device complies with Part 15 of the FCC rules, operation is subject to the following two conditions.

- (1)This device may not cause harmful interference and,
- (2)This device must accept any interference received,

including interference that may cause undesired operation .

#### NOTE:

THE MANUFACTURER IS NOT RESPONSIBLE FOR ANY RADIO OR TV INTERFERENCE CAUSED BY UNAUTHORIZED MODIFICATIONS TO THIS EQUIPMENT. SUCH MODIFICATIONS COULD VOID THE USER'S AUTHORITY TO OPERATE THE EQUIPMENT

1. The wireless desktop set provides 256 ID codes, and it selects the ID # for your wireless devices. You can only set up one wireless desktop at a time. When you have another 27Mhz wireless desktop set within 10 square meters, there may be interference between the wireless devices.

- 2. Although that the mouse has granted the eye safety certification, it is strongly suggested that a direct eye contact with the laser lens should be avoid.
- 3. To use non defaulted hotkey function, it requires software to be installed.
- 4. To re-program for other media programs, software installation is required.
- 5. For Windows Media Player Ver 11.0, you need to click on the play to start playing the music first after software installation due to Microsoft system presets.

### **Factory Setting**

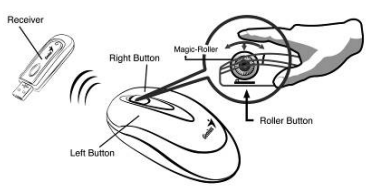

- 1. **Left Button:** Provides traditional mouse functions like click, double click and drag.
- 2. **Right Button:** You can assign this button to frequently used keyboard and mouse functions in addition to features like Easy Jump, Auto-Panning, Zoom, etc.
- 3. **Magic-Roller:** Press the "Magic-Roller" to surf the Internet and Windows documents.

## **Keyboard hot key definition**

1. Dashboard : Activate the dashboard function

## **ENGLISH**

- 2. iTune: Activate iTune website
- 3. iChat: activate: activate iChat feature
- 4. Mail: Open your email feature

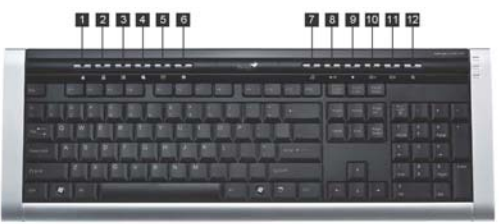

- 5. WWW: Your preset homepage through Netscape or IE.
- 6. QuickTime: Active QuickTime feature
- 7. Play/Pause: Play /Pause the media sources.
- 8. Stop: Stop playing the media sources.
- 9. Volume Down: Decrease volume.
- 10. Volume Up: Increase volume
- 11. Mute: Mute the media source
- 12. Eject: Eject the CD or DVD in your CD/ DVD-ROM drive or hold

#### down the **F12 key** until the Eject icon appears

#### **Notes on Battery Usage**

When you use the battery, carefully read and strictly observe the *Safety Instructions* and the notes described below:

- Different battery types and surrounding temperatures may affect the battery performance.
- Avoid using batteries in extremely cold environments as low temperatures can shorten the battery life and reduce wireless device performance.
- If you are using the new rechargeable battery or rechargeable battery that has not been used for an extended period of time (batteries that pass the expiry date are exceptions) might affect the

# **ENGLISH**

number of pictures that can be taken. Therefore, to maximize their performance and lifetime, we recommend that you fully charge the batteries and discharge them for at least one complete cycle before use.

- $\blacksquare$  The battery may feel warm when using the wireless device for an extended period of time or using the flash continuously. This is normal and not a malfunction.
- The wireless device may feel warm when being used continuously or for an extended period of time. This is normal and not a malfunction.
- $\blacksquare$  If you will not be using the batteries for an extended period of time, remove them from the wireless device to prevent leakage or corrosion.
- Always keep the terminals in a clean state.
- Never use manganese batteries.
- $\blacksquare$  Risk of explosion if battery is replaced by an incorrect type.
- Dispose of used batteries according to the instructions.